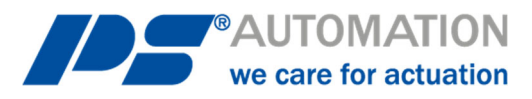

# **Betriebsanleitung PS-AMS1x mit Feldbus-Schnittstelle PROFINET 2Port**

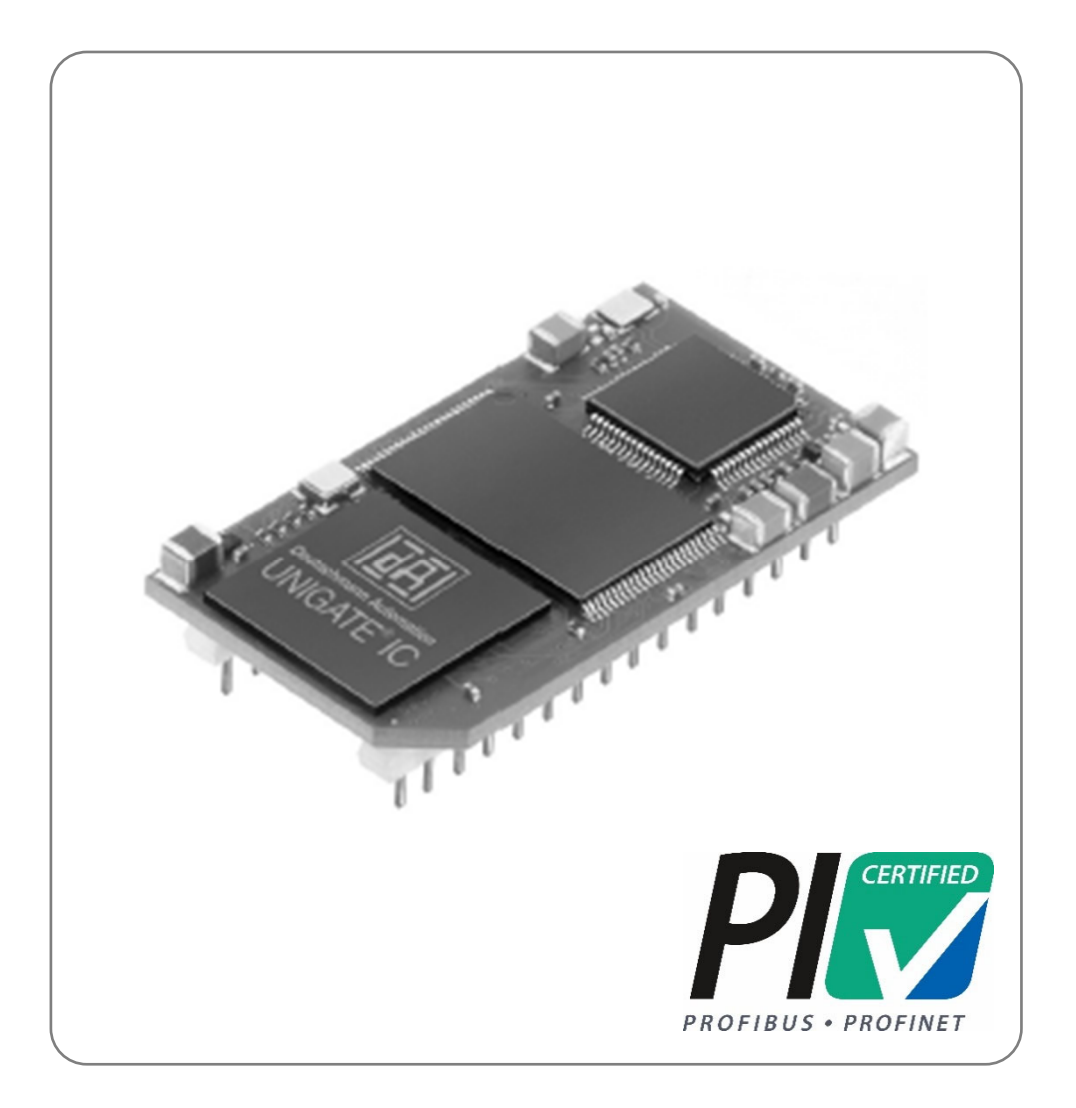

Version 2025/04/22 ©2025 PS Automation GmbH

*Änderungen vorbehalten!*

# **Inhalt**

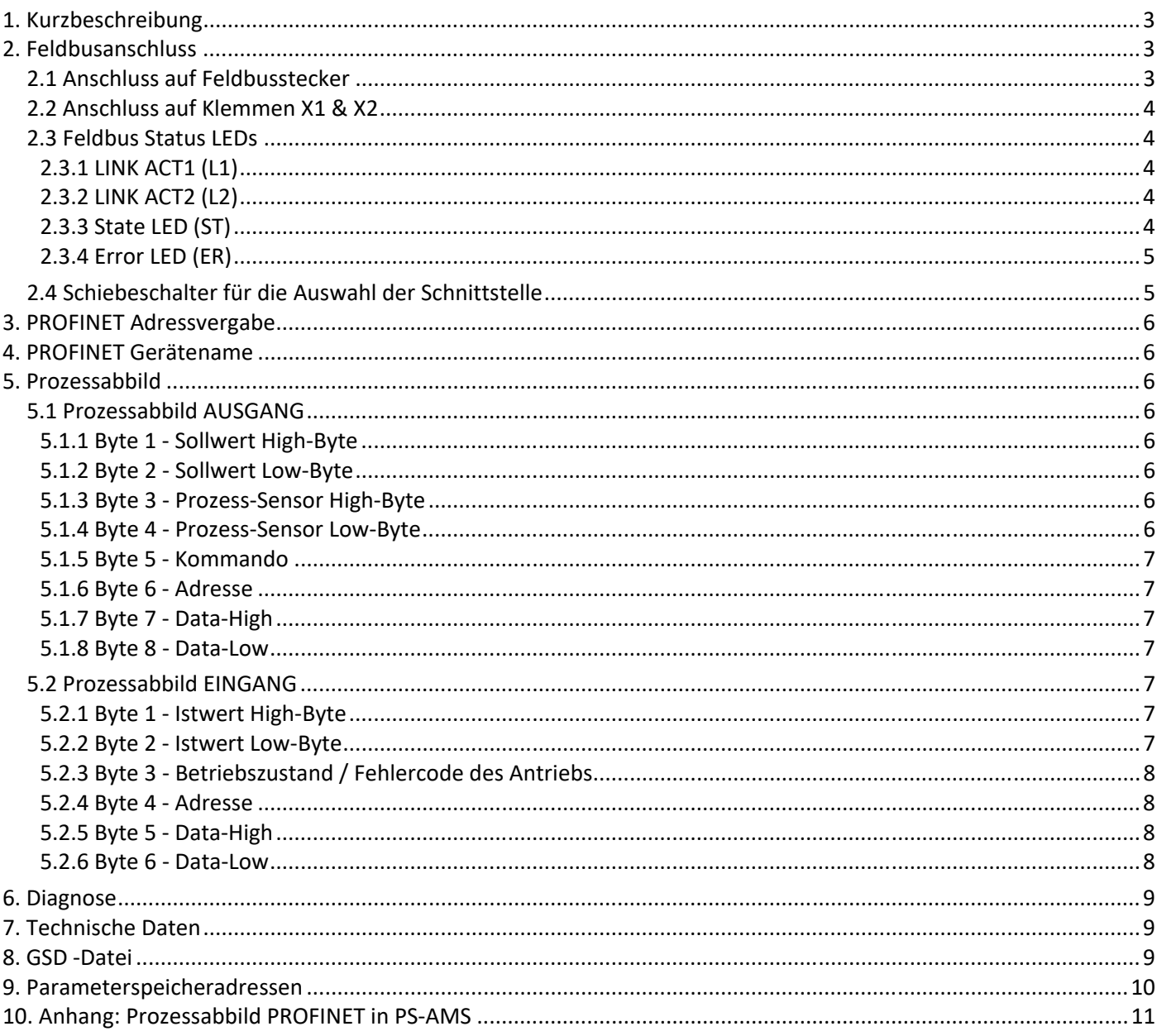

# **1. Kurzbeschreibung**

Über das optionale Feldbus-Interface PROFINET 2Port kann der Antrieb an einen Profinet Feldbus angeschlossen werden. Dieses Interface kommuniziert über die eingebaute serielle Schnittstelle mit dem Antrieb. Der Antrieb wird dann ohne analoge Eingangssignale betrieben. Auch Eingangssignale aus einem Prozess-Sensor für den optional im Antrieb integrierten Prozessregler PSIC können digital vorgegeben werden. Über eine Kommandoebene können alle Parameter sowie Diagnosedaten des Antriebs auf Wunsch ausgelesen und in der Leitstelle verwendet werden.

Die Einstellung der antriebsinternen Parameter ist per Feldbus nicht möglich!

**Achtung**: Der Antrieb hat nur eine Kommunikationsschnittstelle. Diese ist mit dem Einbau des optionalen Feldbus-Interfaces belegt. Zur Parametrierung des Antriebs mittels PC-Software PSCS muss ein Schalter auf der Haupt-Leiterplatte des Antriebs PS-AMS1x umgeschaltet werden, siehe 2.4 . Danach ist die Kommunikation über das Datenkabel mit dem PC möglich. Nach der Parametrierung per PC muss der Schalter wieder auf die Stellung "Feldbus" umgeschaltet werden, damit das Feldbusmodul mit dem Antrieb kommuniziert. Siehe auch Bedienungsanleitung PSCS USB

Achtung: Der Punkt "Digitaler Sollwert" (in der Bedienungsanleitung zur Kommunikationssoftware PSCS USB unter Bedienen - Parametrierung - Soll- & Istwertsignale) muss aktiviert sein, damit der Antrieb dem über den Feldbus übertragenen Sollwert folgt.

**Achtung**: Während der Kommunikation mit dem PC können nicht nachvollziehbare Daten im Prozessabbild erscheinen.

# **2. Feldbusanschluss**

**Achtung**: Bei allen Arbeiten auf oder an der Antriebsplatine muss auf ausreichende Erdung des Ausführenden geachtet werden. Ein Notbehelf ist das feste Berühren des Antriebsgehäuses mit der bloßen Hand zum Herstellen eines Potentialausgleichs vor Beginn der Arbeiten am Antrieb.

### **2.1 Anschluss auf Feldbusstecker**

Der Antrieb besitzt außen am Gehäuse zwei M12-D Flanschdosen, mittels M12-D Kabelstecker erfolgt der Anschluss zum Feldbus für Port 1 sowie Port 2.

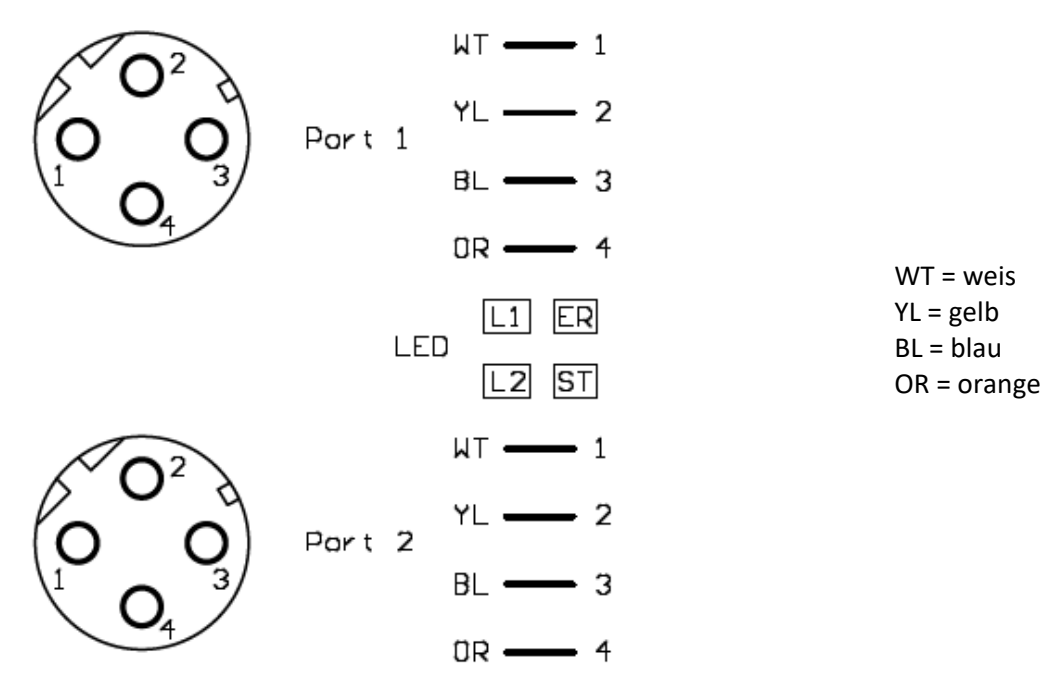

### **2.2 Anschluss auf Klemmen X1 & X2**

Der Antrieb besitzt im Anschlussraum zum Anschluss des Feldbus für Port 1 sowie Port 2 je eine 4pol Klemme:

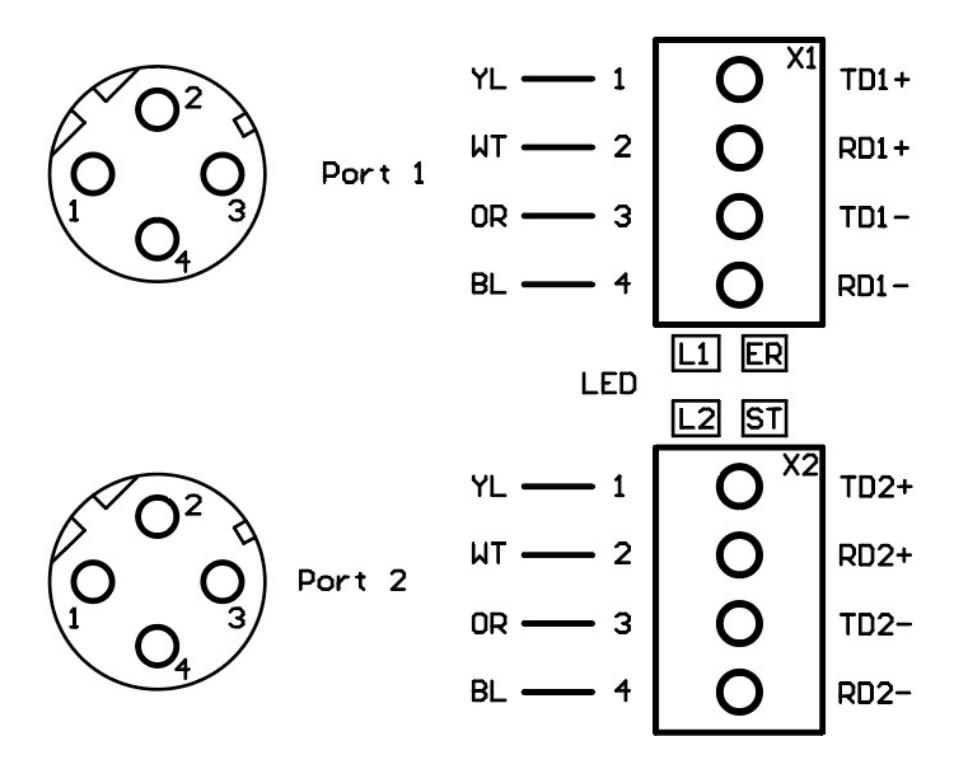

**Achtung**: Um den IP Schutz sicherzustellen muss auf unbenutzten Flanschdosen die Schutzkappen aufgeschraubt sein!

### **2.3 Feldbus Status LEDs**

Die Feldbus Status LED's befinden sind im Anschlussbereich zwischen den Anschlüssen für Port 1 und Port 2. Zur Diagnose oder PROFINET Teilnehmer-Blinktest muss der Gehäusedeckel entfernen werden.

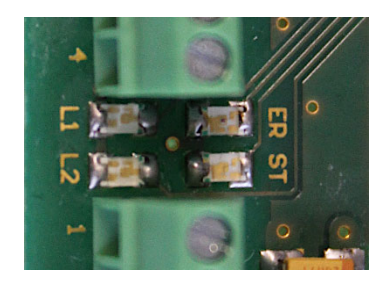

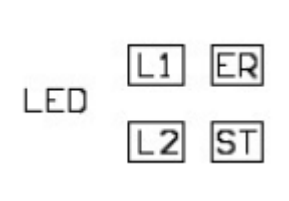

### **2.3.1 LINK ACT1 (L1)**

Diese LED wird direkt vom PROFINET-Prozessor angesteuert und leuchtet, wenn sich das Gateway an Port 1 an einem arbeitsfähigen Netz befindet (es werden Link-Pulse empfangen) und flackert bei Netzwerk-Datenverkehr.

### **2.3.2 LINK ACT2 (L2)**

Diese LED wird direkt vom PROFINET-Prozessor angesteuert und leuchtet, wenn sich das Gateway an Port 2 an einem arbeitsfähigen Netz befindet (es werden Link-Pulse empfangen) und flackert bei Netzwerk-Datenverkehr.

#### **2.3.3 State LED (ST)**

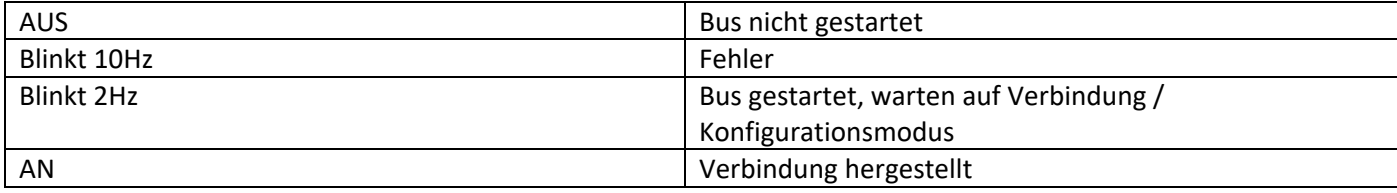

### **2.3.4 Error LED (ER)**

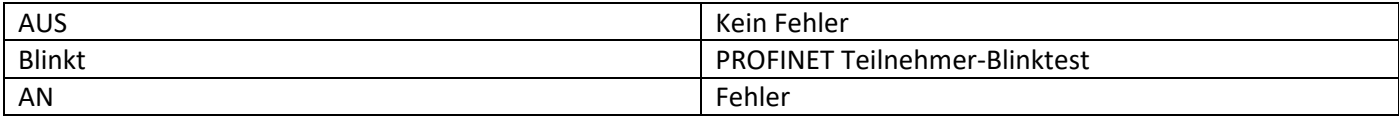

### **2.4 Schiebeschalter für die Auswahl der Schnittstelle**

Auf der Leiterplatte im Antriebsinnenraum befindet sich ein Schiebeschalter zur Auswahl der Schnittstelle, siehe Abbildung 1: Schiebeschalter zur Schnittstellenwahl.

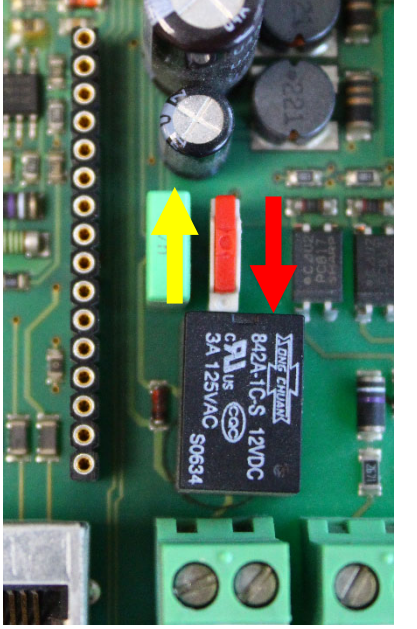

Im normalen Betrieb, d.h. wenn der Antrieb über den Feldbus angesteuert werden soll, muss sich der Schalter in der unteren Stellung (roter Pfeil) befinden.

Zur Einstellung, Parametrierung, etc. muss die Schnittstelle auf PC-Kommunikation umgestellt werden (gelber Pfeil).

**Achtung**: Nach Abschluss der Einstellarbeiten muss der Schalter wieder in die Stellung "Feldbus-Ansteuerung" (roter Pfeil) geschoben werden. In der Stellung "PC-Kommunikation" (gelber Pfeil) ist zwar das Interface über den Bus ansprechbar, aber es kommuniziert nicht mit der Antriebselektronik!

gelb = PC-Kommunikation rot = Feldbus-Ansteuerung

*Abbildung 1: Schiebeschalter zur Schnittstellenwahl*

# **3. PROFINET Adressvergabe**

Hinweis: Im Auslieferungszustand besitzt das Gateway noch keine IP-Adresse! Üblicherweise wird im Normalbetrieb (Datenaustauschmodus) die IP-Adresse dem Gateway vom PROFINET-IO-Controller (SPS) zugewiesen.

Die dazu erforderliche MAC-Adresse ist auf dem Typenschild des Antriebs aufgedruckt.

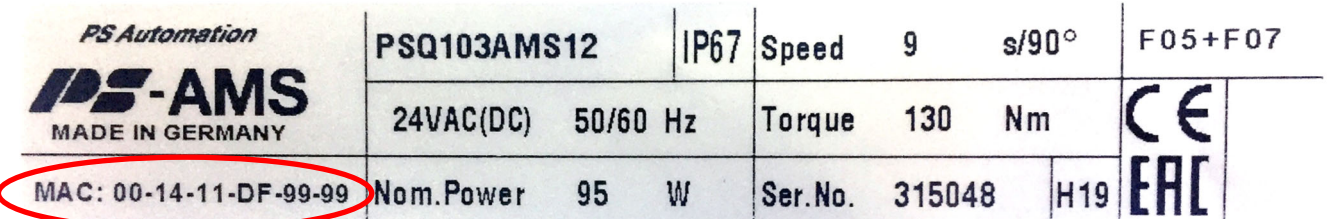

# **4. PROFINET Gerätename**

Hinweis: Im Auslieferungszustand besitzt das Gateway noch keinen Gerätenamen! Der Gerätename wird über die Projektierungssoftware dem Gateway zugewiesen.

Für den Gerätenamen gelten, der PROFINET Spezifikation entsprechend, folgende Regeln:

- \* Er besteht aus einem oder mehreren durch einen Punkt getrennten Namensteilen.
- \* Die Gesamtlänge beträgt 1 bis 240 Zeichen.
- \* Die Länge eines Namensteils beträgt 1 bis 63 Zeichen.
- \* Ein Namensteil besteht ausschließlich aus Kleinbuchstaben, Zahlen und dem Bindestrich.
- \* Weder das erste noch das letzte Zeichen eines Namensteils ist ein Bindestrich.
- \* Der erste Namensteil beginnt nicht mit "port-xyz" oder "port-xyz-abcde", wobei a, b, c, d, e, x, y und z Ziffern sind.
- \* Er hat nicht die Form "k.l.m.n", wobei k, l, m und n Zahlen zwischen 0 und 999 sind.

### **5. Prozessabbild**

Siehe Tabelle "Prozessabbild AMS PROFINET" im Anhang

### **5.1 Prozessabbild AUSGANG**

Die Ansteuerung des Antriebs (als Slave) durch den Feldbus-Master erfolgt gemäß dem Prozessabbild AUSGANG.

### **5.1.1 Byte 1 - Sollwert High-Byte**

Bit 7 von Byte 1 (MSB) legt fest, ob die Eingabe in Prozent (MSB = 0) oder Promille (MSB = 1) erfolgt.

#### **5.1.2 Byte 2 - Sollwert Low-Byte**

Die Eingabe erfolgt entsprechend dem MSB von Byte 1.

#### **5.1.3 Byte 3 - Prozess-Sensor High-Byte**

Bit 7 von Byte 3 (MSB) legt fest, ob die Eingabe in Prozent (MSB = 0) oder Promille (MSB = 1) erfolgt.

Achtung: Bei Verwendung eines analogen Prozess-Sensors müssen Byte 3 und Byte 4 mit "OxFF" beschrieben werden!

#### **5.1.4 Byte 4 - Prozess-Sensor Low-Byte**

Die Eingabe erfolgt entsprechend dem MSB von Byte 3.

Achtung: Bei Verwendung eines analogen Prozess-Sensors müssen Byte 3 und Byte 4 mit "OxFF" beschrieben werden!

#### **5.1.5 Byte 5 - Kommando**

Über das Kommando-Byte können Daten in den Speicher des Antriebs geschrieben und aus dem Speicher des Antriebs gelesen werden.

0x00 = keine Aktion

0x20 = sende Daten für RAM 0x21 = lese Daten aus RAM

0x1D = sende Daten für E²PROM 0x1E = lese Daten aus E²PROM

**Achtung**: Um sicherzustellen, dass das Kommando mit der richtigen Adresse und den richtigen Daten ausgeführt wird, muss beim Beschreiben des Prozessabbildes wie folgt vorgegangen werden:

Kommando Byte 5 = 0x00 schreiben Adresse (Byte 6), Data-High (Byte 7) und Data-Low (Byte 8) schreiben Nun das Kommando z.B. 0x1E übertragen. Das Kommando wird einmalig an den Antrieb übertragen. Um erneut ein Kommando zu senden, muss zuerst wieder 0x00 als Kommandobyte geschrieben werden.

**Achtung**: Bei einer Daten-Anforderung stehen die Daten nach 250 ms an Byte 5 und Byte 6 des Prozessabbilds EINGANG zur Verfügung.

#### **5.1.6 Byte 6 - Adresse**

Adresse für den Speicherzugriff

#### **5.1.7 Byte 7 - Data-High**

High-Byte der Daten, die geschrieben werden sollen

#### **5.1.8 Byte 8 - Data-Low**

Low-Byte der Daten, die geschrieben werden sollen

#### **5.2 Prozessabbild EINGANG**

Die Rückmeldung des Antriebs (als Slave) an den Feldbus-Master erfolgt gemäß dem Prozessabbild EINGANG.

#### **5.2.1 Byte 1 - Istwert High-Byte**

Die Ausgabe des Istwerts erfolgt analog zur Skalierung des Sollwerts, wie unter 5.1.1. Byte 1 - Sollwert High-Byte eingestellt.

#### **5.2.2 Byte 2 - Istwert Low-Byte**

Die Ausgabe des Istwerts erfolgt analog zur Skalierung des Sollwerts, wie unter 5.1.2 Byte 2 - Sollwert Low-Byte eingestellt.

# **5.2.3 Byte 3 - Betriebszustand / Fehlercode des Antriebs**

Die folgende Tabelle zeigt die möglichen Meldungen, die während des Betriebs auftreten können. Meldungen zur Feldbusschnittstelle werden unter "6.

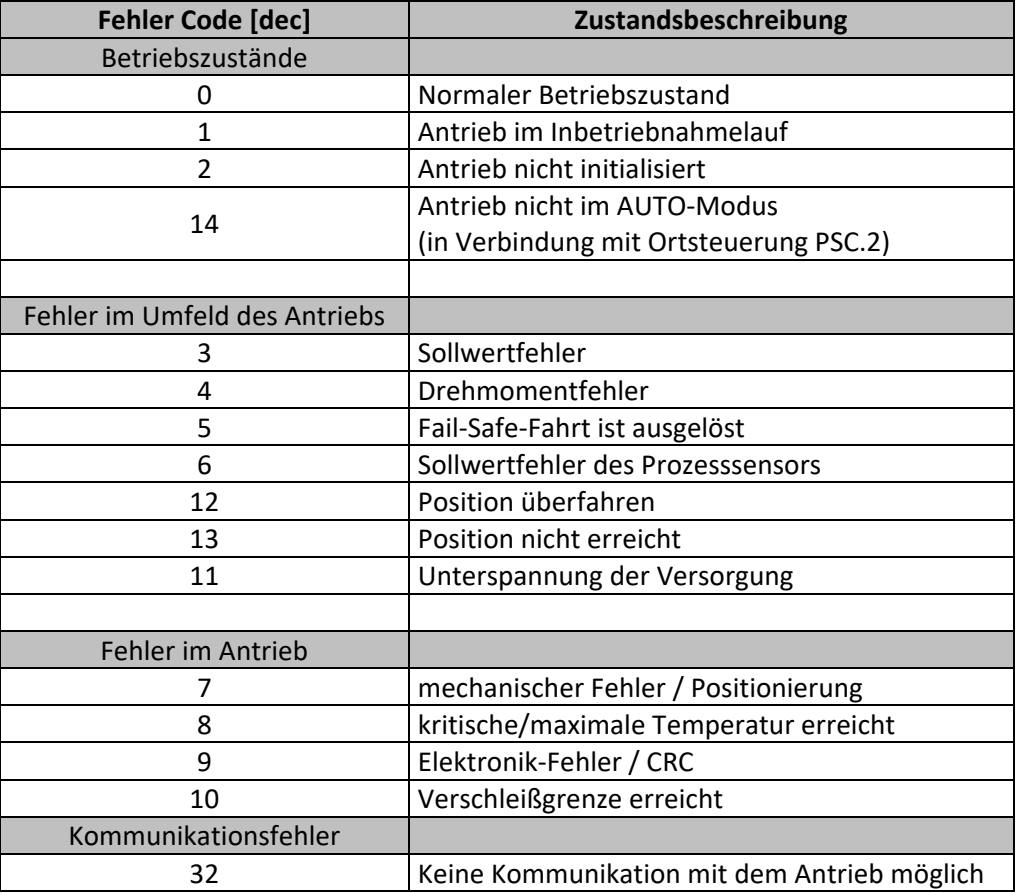

**Hinweis:** Beim Abgleich-Betrieb (automatisch oder manuell) kann die Fehlermeldung 32 zweimal auftreten, und zwar immer dann wenn eine Endlage erreicht wurde und die Messwerte gerade im Antrieb gespeichert werden. Im normalen Betrieb zeigt das Auftreten dieser Meldung eine Fehlfunktion an, wenn sie länger als 10 sec erscheint.

### **5.2.4 Byte 4 - Adresse**

Adresse für den Speicherzugriff.

#### **5.2.5 Byte 5 - Data-High**

High-Byte der Daten, die ausgelesen wurden.

#### **5.2.6 Byte 6 - Data-Low**

Low-Byte der Daten, die ausgelesen wurden.

# **6. Diagnose**

Das im Antrieb verwendete Feldbus-Interface stellt im Fehlerfall spezifische Diagnosedaten zur Verfügung. Diese Diagnose-Informationen beziehen sich ausschließlich auf das Feldbusinterface.

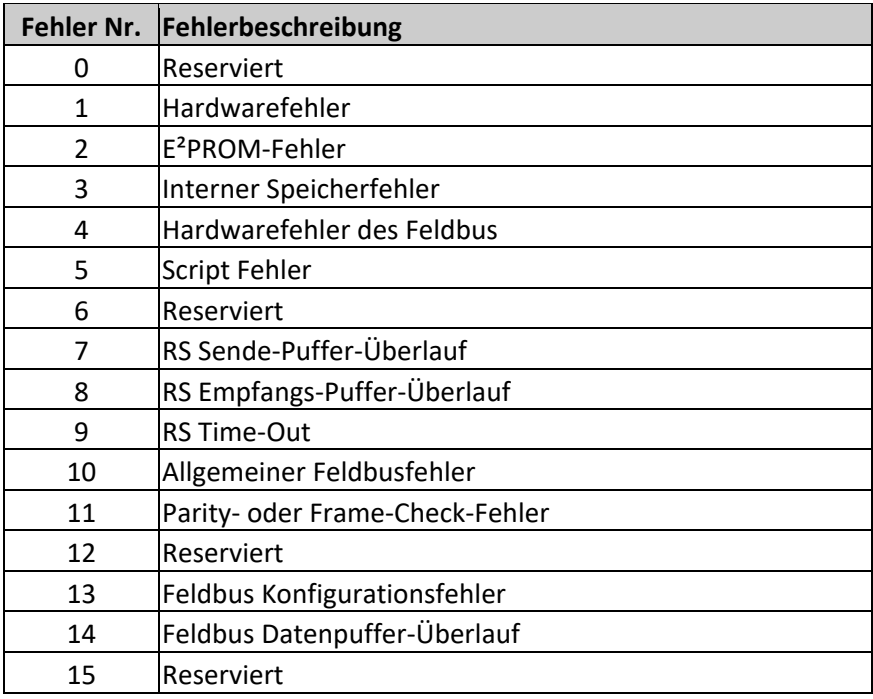

**Achtung**: Betriebszustände sowie Fehlermeldungen des Antriebs können ausschließlich aus Byte 3 des Prozessabbilds EINGANG ausgelesen werden.

# **7. Technische Daten**

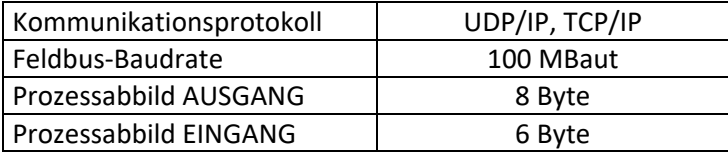

# **8. GSD -Datei**

Die GSD Datei ist eine datentechnische Beschreibung des PROFINET-Feldgerätes, welche alle Informationen für den Datenverkehr und das Engineering enthält.

Die aktuelle GSD-Datei kann im Internet von unserer Homepage www.PS-Automation.com im Bereich "Downloads" unter "Weitere Downloads" heruntergeladen werden.

# **9. Parameterspeicheradressen**

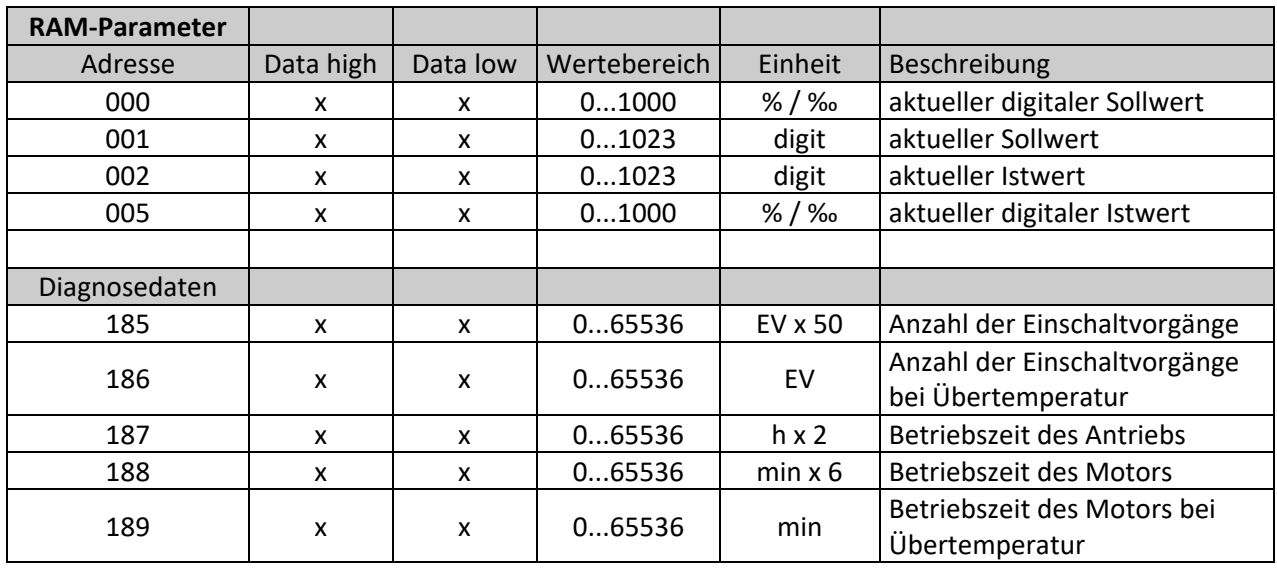

Grundsätzlich kann auf alle Daten zugegriffen werden, die in der Kommunikations-Software PSCS darstellt sind. Die gewünschten Adressen erhalten Sie auf Anforderung.

**Achtung**: Die momentane Auslegung erlaubt kein Schreiben von Parametern über den PROFINET zum Antrieb hin.

# **10. Anhang: Prozessabbild PROFINET in PS-AMS**

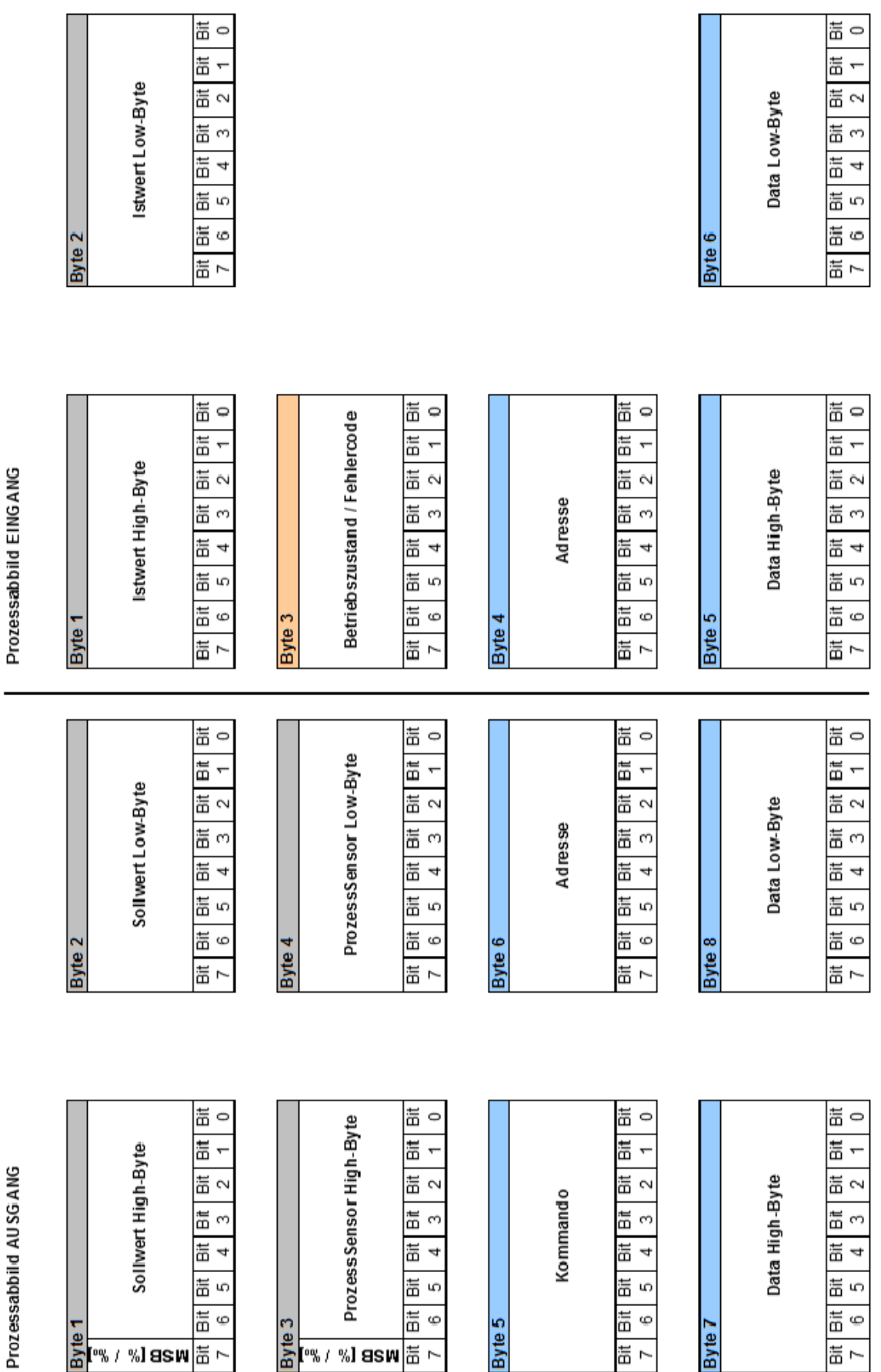

Prozessabbild AU SG ANG

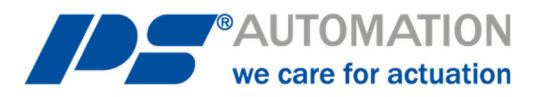

#### **Unsere Niederlassungen:**

#### **Italien**

PS Automazione S.r.l. Via Pennella, 94 I-38057 Pergine Valsugana (TN) Tel.: <+39> 04 61-53 43 67 Fax: <+39> 04 61-50 48 62 E-Mail: info@ps-automazione.it

#### **Indien**

PS Automation India Pvt. Ltd. Srv. No. 25/1, Narhe Industrial Area, A.P. Narhegaon, Tal. Haveli, Dist. IND-411041 Pune Tel.: <+ 91> 20 25 47 39 66 Fax: <+ 91> 20 25 47 39 66 E-Mail: sales@ps-automation.in

Für weitere Niederlassungen und Partner scannen Sie bitte folgenden QR-Code oder besuchen Sie unsere Website unter https://www.ps-automation.com/ps-automation/standorte/

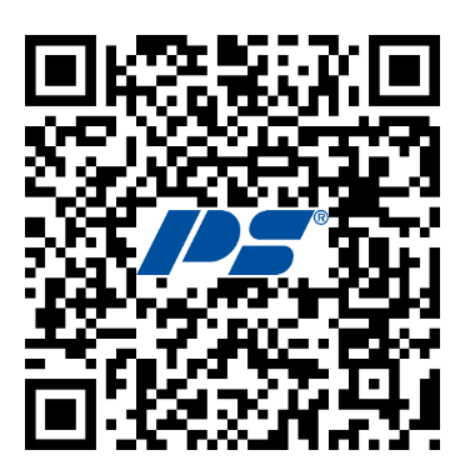

*Bitte bedenken Sie die QR-Codes innerhalb einer Ex-Atmosphäre nur mit einem geeigneten Endgerät zu scannen!*

**PS Automation GmbH** Philipp-Krämer-Ring 13 D-67098 Bad Dürkheim Tel.: +49 (0) 6322 94980-0 E-mail: info@ps-automation.com www.ps-automation.com

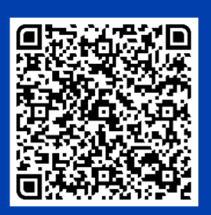

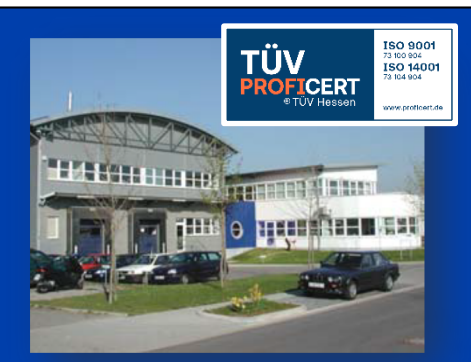